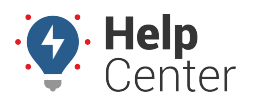

Link: https://help.responsiblefleet.com/docs/about-vehicles/managing-vehicle-input-history/ Last Updated: June 16th, 2021

If you have a vehicle that has inputs set up, you can track them on your map, alerts, and reports!

### **Inputs on Map**

To show Vehicle Inputs on your current map, make sure you have your map preferences set up to show Input Status.

#### **To check if your preferences are set to show inputs:**

- 1. Navigate to the new map.
- 2. In the upper right-hand corner, click the Map Preferences icon.
- 3. Under the **Map Markers** section, make sure the **Show Input** status is checked.

**Note.** Anytime an input is currently engaged, you will see a star icon on the vehicle's label.

4. If you click the vehicle label, the vehicle card will appear and show you the vehicle's inputs and which inputs are engaged.

## **Inputs on Trip History**

Capturing inputs in trip history will help you understand what actually occurred during a vehicle's trip, which can help with safety initiatives.

#### **To see input details on your trip history:**

- 1. Navigate to your map and click **History**.
- 2. Select a vehicle to add to your map and time scrubber.
- 3. Click **Map Options** in the right corner of your map view.
- 4. Check the **Inputs** box.

**Note.** You can expand your inputs and filter out inputs you don't want to see.

5. When you are looking at a historic trip for a vehicle, you will see an orange line on your map and in your scrubber to show an input was engaged.

# **Managing Vehicle Input History**

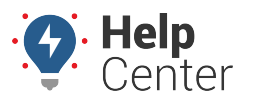

Link: https://help.responsiblefleet.com/docs/about-vehicles/managing-vehicle-input-history/ Last Updated: June 16th, 2021

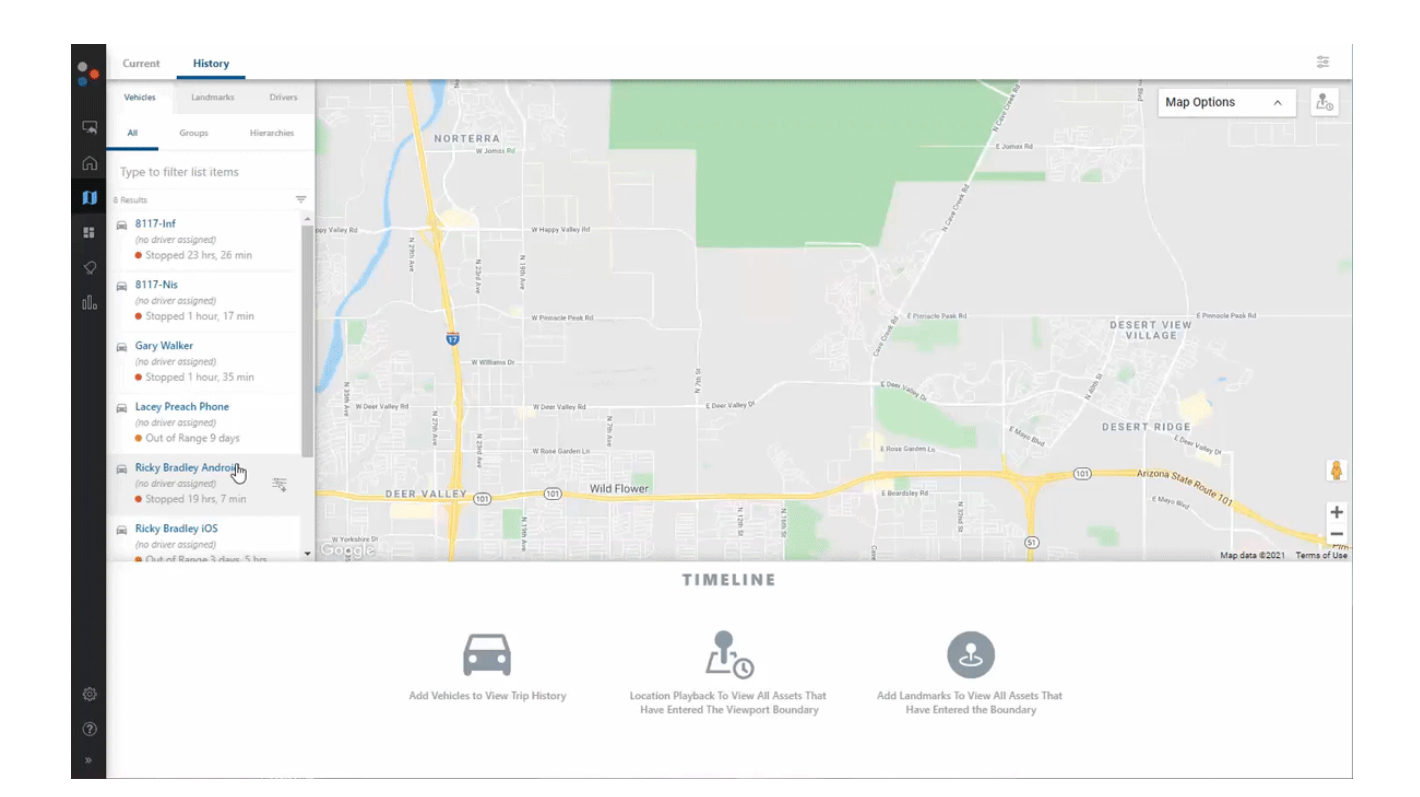

## **Inputs on Reports and Alerts**

You can add PTO and Input data to certain reports and alerts to provide more insight into vehicle activity.

#### **Reports with input data:**

- Drive Time Summary Report
- Switch Alerts Report

#### **Alerts with input data:**

- Asset Inputs Alert
- Idle Time Alert: option to exclude PTO time from idle time
- Speeding Alert: option to only alert when input has a status
- Switch Alert

## **Frequently Asked Questions**

# **Managing Vehicle Input History**

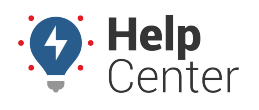

Link: https://help.responsiblefleet.com/docs/about-vehicles/managing-vehicle-input-history/ Last Updated: June 16th, 2021

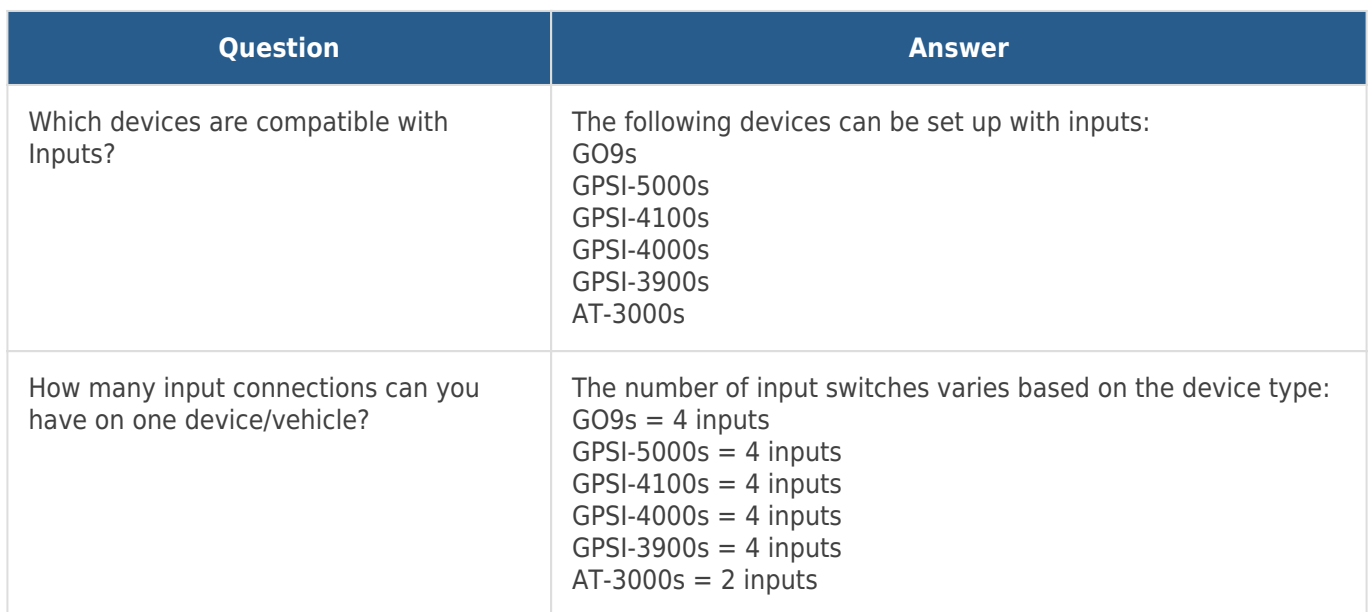